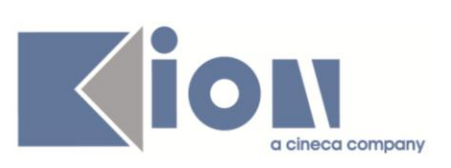

# **Note di Rilascio ESSE3**

# *Versione 10.05.03 e 10.05.04*

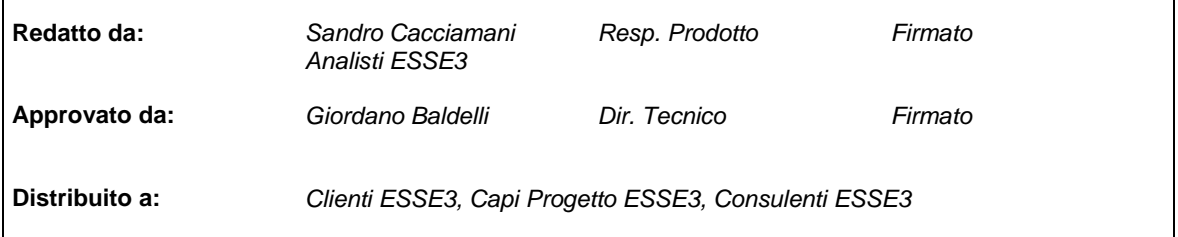

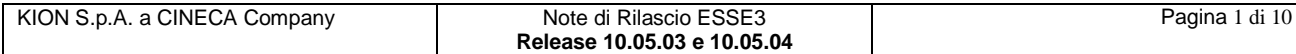

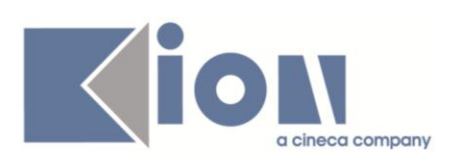

# **INDICE**

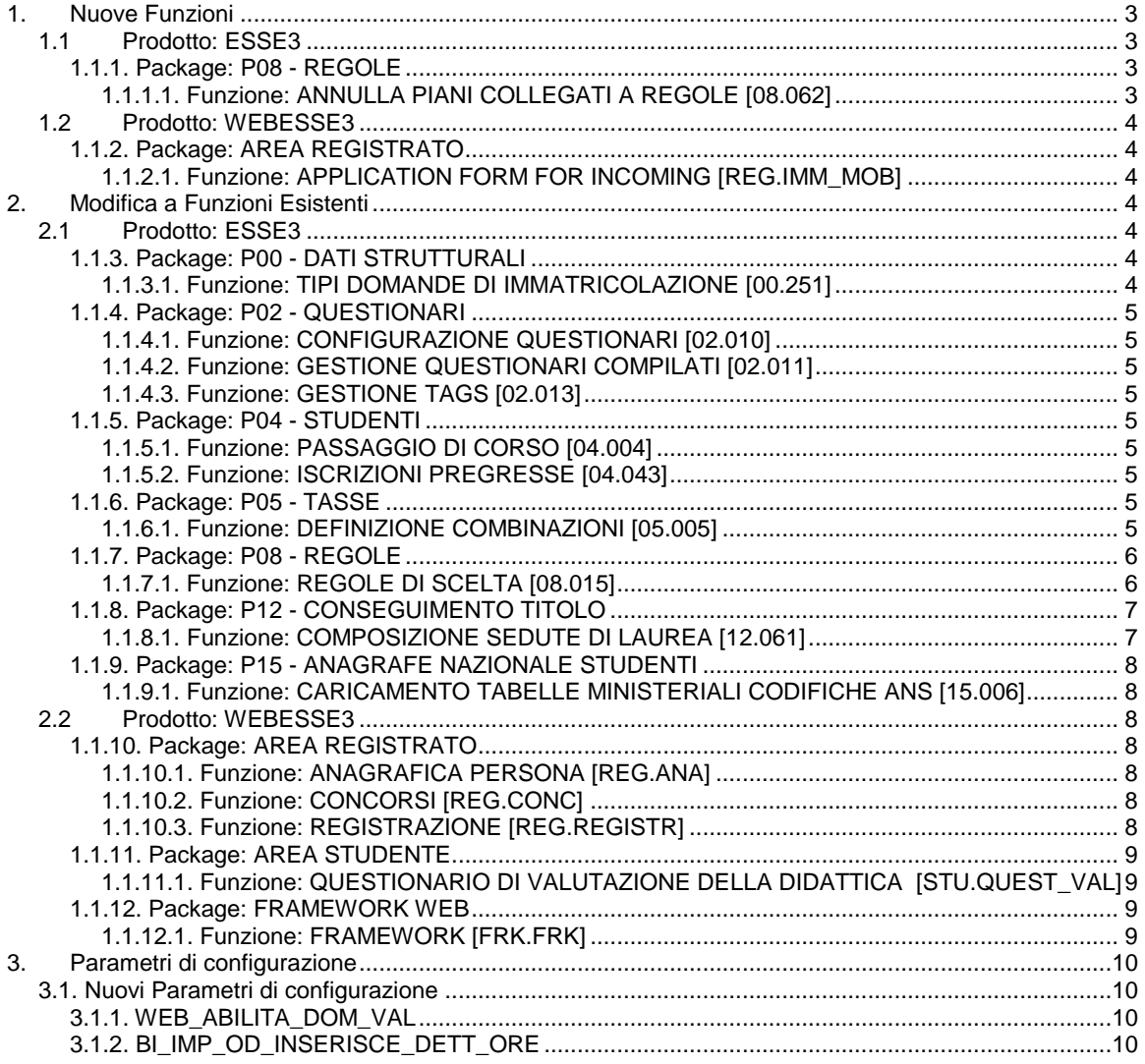

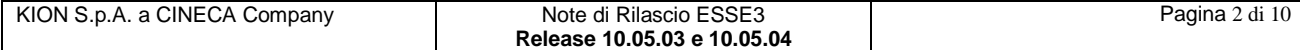

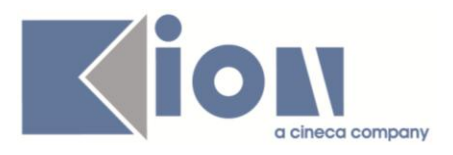

# **1. Nuove Funzioni**

# *1.1 Prodotto: ESSE3*

# **1.1.1. Package: P08 - REGOLE**

# *1.1.1.1. Funzione: ANNULLA PIANI COLLEGATI A REGOLE [08.062]*

#### *1.1.1.1.1. [ID GS:81425] – Rel. 10.05.03*

Nelle regole di scelta è stata realizzata una nuova maschera che consente di gestire l'annullamento dei piani degli studenti collegati alle varie entità del regolamento.

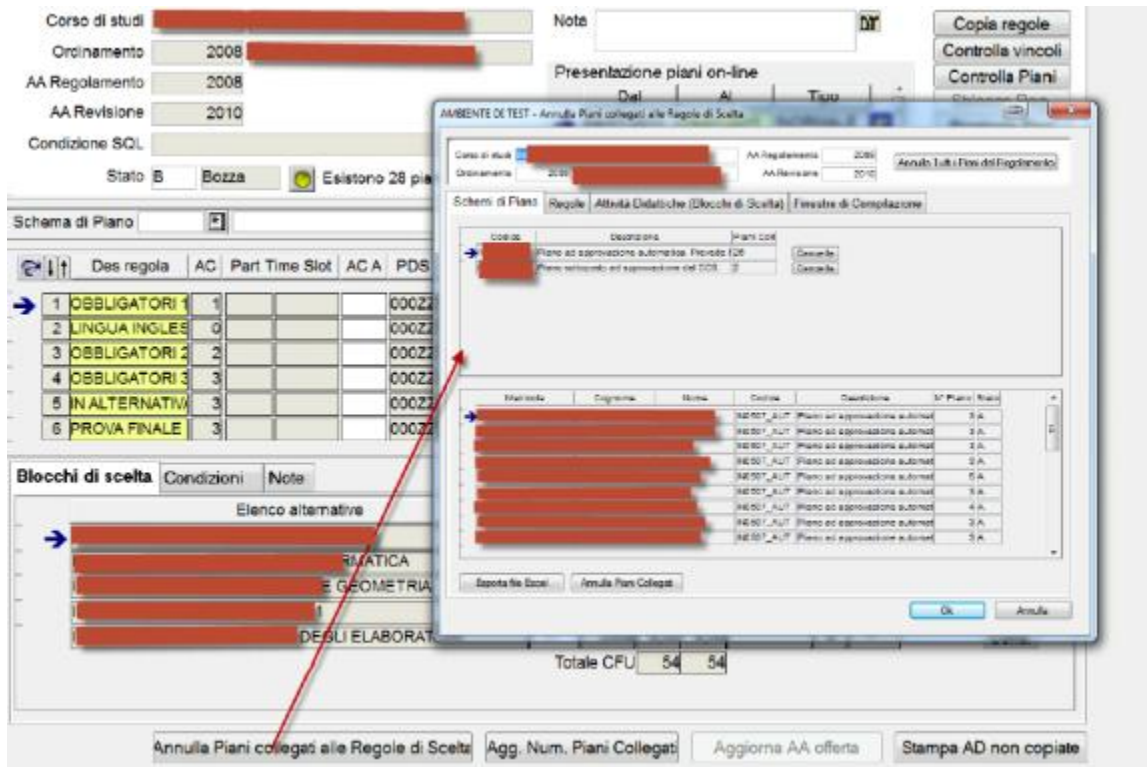

maggiori informazioni sul documento presente nel portale della documentazione *KionDocs* (previa autenticazione)

[https://docs.kion.it/bin/download/KionDocs/PianiCarrieraeDidatticaPrevisionale/PianiStudiodidatti](https://docs.kion.it/bin/download/KionDocs/PianiCarrieraeDidatticaPrevisionale/PianiStudiodidatticaprevisionale.pdf) [caprevisionale.pdf](https://docs.kion.it/bin/download/KionDocs/PianiCarrieraeDidatticaPrevisionale/PianiStudiodidatticaprevisionale.pdf)

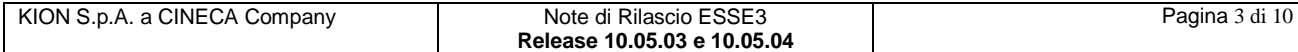

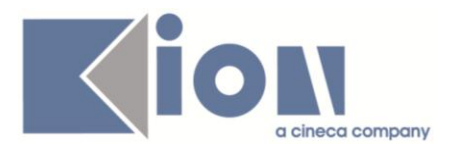

# *1.2 Prodotto: WEBESSE3*

# **1.1.2. Package: AREA REGISTRATO**

#### *1.1.2.1. Funzione: APPLICATION FORM FOR INCOMING [REG.IMM\_MOB]*

#### *1.1.2.1.1. [ID GS:83249] – Rel. 10.05.03*

Con la corrente versione è stata introdotta la possibilità di configurare visualizzazione e protezione degli attributi:

- data di arrivo prevista
- data di partenza prevista
- durata prevista
- alloggio (solo visualizzazione)

#### richiesti nel processo web *'Application form for incoming'*.

Tale gestione è stata implementata attraverso l'introduzione dei nuovi attributi configurabili dalla funzionalità client *'Gestione attributi per gruppi'*.

#### *Protezione:*

- /WS/DataSet[@LocalEntityName='IMM\_MOBIL\_IN']/Row[@Num=1]/data\_arrivo\_prev.PROTECT

- /WS/DataSet[@LocalEntityName='IMM\_MOBIL\_IN']/Row[@Num=1]/data\_rientro\_prev.PROTECT
- /WS/DataSet[@LocalEntityName='IMM\_MOBIL\_IN']/Row[@Num=1]/durata\_prev.PROTECT

#### *Visibilità:*

- /WS/DataSet[@LocalEntityName='IMM\_MOBIL\_IN']/Row[@Num=1]/data\_arrivo\_prev.VISIBLE

- /WS/DataSet[@LocalEntityName='IMM\_MOBIL\_IN']/Row[@Num=1]/data\_rientro\_prev.VISIBLE

- /WS/DataSet[@LocalEntityName='IMM\_MOBIL\_IN']/Row[@Num=1]/durata\_prev.VISIBLE

- /WS/DataSet[@LocalEntityName='IMM\_MOBIL\_IN']/Row[@Num=1]/alloggio\_id.VISIBLE

# **2. Modifica a Funzioni Esistenti**

# *2.1 Prodotto: ESSE3*

# **1.1.3. Package: P00 - DATI STRUTTURALI**

#### *1.1.3.1. Funzione: TIPI DOMANDE DI IMMATRICOLAZIONE [00.251]*

#### *1.1.3.1.1. [ID GS:83354] – Rel. 10.05.04*

Con la corrente versione è stato introdotto il concetto di domanda di valutazione preventiva. Dalla funzionalità client *'Tipi domande di immatricolazione'* verranno gestite domande di immatricolazione (da poter selezionare come dettaglio nel processo di immatricolazione web) e domande di valutazione preventiva (da poter selezionare come dettaglio nel processo di presentazione delle domande di valutazione preventiva).

Da questa versione, sarà quindi necessario abilitare sia il check di visibile da web che il check indicatore di domanda di immatricolazione affinché la tipologia di domanda di immatricolazione sia selezionabile durante il processo di immatricolazione web.

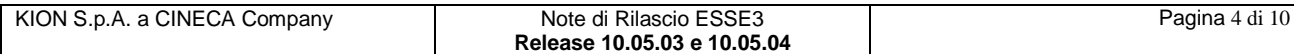

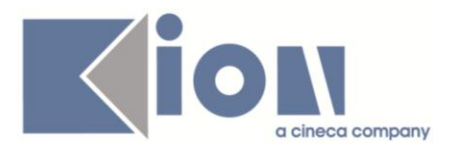

# **1.1.4. Package: P02 - QUESTIONARI**

#### *1.1.4.1. Funzione: CONFIGURAZIONE QUESTIONARI [02.010]*

#### *1.1.4.1.1. [ID GS:83267] – Rel. 10.05.03*

Modifiche per la gestione delle autorizzazione alle statistiche:

Aggiunto alla tabella P02\_QUEST\_COMP un campo AUT\_FLG: se il campo è valorizzato ad 1 allora per quel questionario compilato è stata data l'autorizzazione alluso dei dati. Il flag è valido per qualunque questionario ed il default è ad 1.

#### *1.1.4.2. Funzione: GESTIONE QUESTIONARI COMPILATI [02.011]*

#### *1.1.4.2.1. [ID GS:83269] – Rel. 10.05.03*

Modifiche per la gestione delle autorizzazione alle statistiche:

Creata una procedura che, all'attivazione del questionario, vada a controllare se fra le risposte scelte dallo studente (tabella P02\_RISPOSTE) ce n'è almeno una con associato il tag STU\_NO\_AUT\_FLG\_COMP. Se ce n'è almeno una allora deve essere abbassato il flag AUT\_FLG della P02\_QUEST\_COMP.

# *1.1.4.3. Funzione: GESTIONE TAGS [02.013]*

#### *1.1.4.3.1. [ID GS:83268] – Rel. 10.05.03*

Modifiche per la gestione delle autorizzazione alle statistiche:

- Aggiungere un TAG di sistema STU\_NO\_AUT\_FLG\_COMP<br>- Accodare il TAG all'evento FV\_VAL\_DID
- Accodare il TAG all'evento EV\_VAL\_DID

# **1.1.5. Package: P04 - STUDENTI**

# *1.1.5.1. Funzione: PASSAGGIO DI CORSO [04.004]*

#### *1.1.5.1.1. [ID GS:70880] – Rel. 10.05.03*

Con la corrente versione è stata introdotta la gestione della selezione del profilo studente in fase di perfezionamento passaggio di corso.

Utilizzando la selezione del profilo, sarà quindi possibile impostare da questa funzionalità la classe di iscrizione a studenti iscritti ai corsi di studio interclasse.

#### *1.1.5.2. Funzione: ISCRIZIONI PREGRESSE [04.043]*

#### *1.1.5.2.1. [ID GS:79453] – Rel. 10.05.03*

Con la corrente versione è stata introdotta la gestione dell'indicatore di iscrizione part-time, con relativa specifica del numero di crediti, legate alla iscrizioni pregresse gestite per studenti trasferiti in ingresso.

# **1.1.6. Package: P05 - TASSE**

#### *1.1.6.1. Funzione: DEFINIZIONE COMBINAZIONI [05.005]*

#### *1.1.6.1.1. [ID GS:81779] – Rel. 10.05.03*

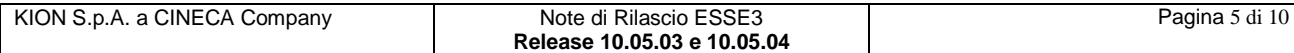

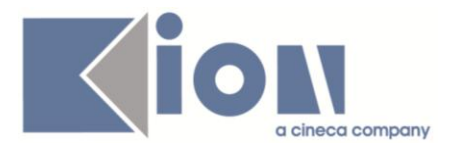

Aggiunta la possibilità di definire una formula di calcolo dell'importo, per le tasse di tipo MORA o INCR\_MORA, al posto di un importo puntuale.

La formula di calcolo può utilizzare i seguenti parametri variabili:

- $p1 = stu_id$
- $-p2 = cds_id$
- $-p3 = aa_{ord_id}$
- $-p4 = pds_id$
- $-p5 = 1$  iscr\_id
- $p6 = aa$  iscr id
- $p7 = pers$  id
- p8 = fatt id (della fattura scaduta, per more per tardato pagamento)
- $p9 =$  tipo\_scadenza\_cod (nel caso di more per tardata consegna documentazione)

In tal modo, ad esempio, è possibile utilizzare un'unica tassa di mora, con importi differenziati a seconda del ritardo nel pagamento oppure della tipologia di scadenze, nel caso di more documentali.

# **1.1.7. Package: P08 - REGOLE**

# *1.1.7.1. Funzione: REGOLE DI SCELTA [08.015]*

#### *1.1.7.1.1. [ID GS:81394] – Rel. 10.05.03*

Nelle regole di scelta è stata aggiunta la possibilità di gestire la tipologia di finestra di compilazione.

Le possibili finestre sono le seguenti:

- **NORMALE**: questa rappresenta la normale finestra utilizzata dagli studenti in questo intervallo di date, tutti gli studenti che hanno accesso alla compilazione dei piani ( secondo i parametri di configurazione definiti nel sistema) possono effettuare la compilazione del piano di studio.
- *RICOMPILA* :questa finestra abilita la ricompilazione dei piani a tutti gli studenti della precedente categoria, ma aggiunge un ulteriore filtro all'accesso: è necessario che lo studente non abbia un piano valido e che abbia un piano Respinto collegato alla stessa revisione del regolamento in una finestra precedente rispetto a quella di ricompilazione.

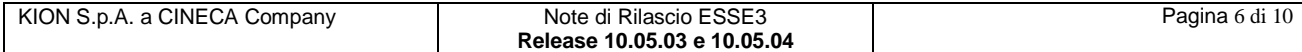

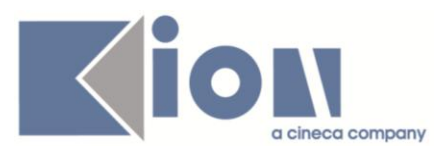

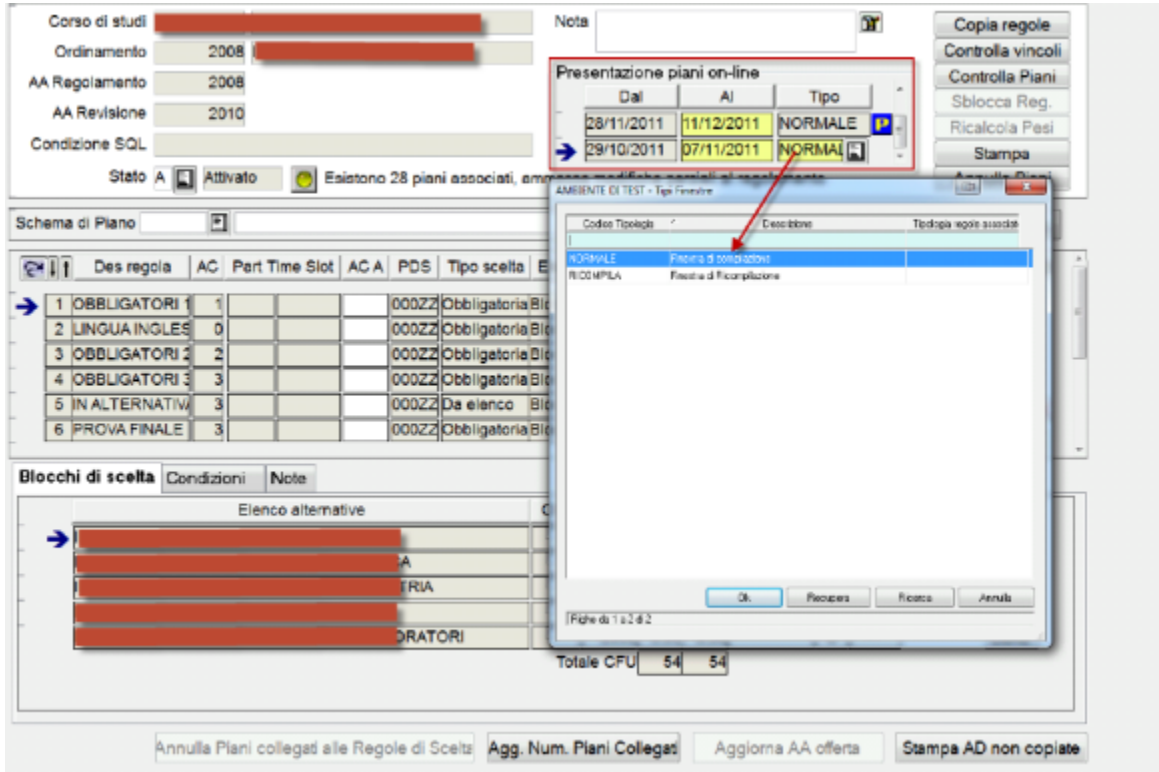

maggiori informazioni sul documento presente sul portale della documentazione *KionDocs* (previa autenticazione):

[https://docs.kion.it/bin/download/KionDocs/PianiCarrieraeDidatticaPrevisionale/PianiStudiodidatticaprevision](https://docs.kion.it/bin/download/KionDocs/PianiCarrieraeDidatticaPrevisionale/PianiStudiodidatticaprevisionale.pdf) [ale.pdf](https://docs.kion.it/bin/download/KionDocs/PianiCarrieraeDidatticaPrevisionale/PianiStudiodidatticaprevisionale.pdf)

# **1.1.8. Package: P12 - CONSEGUIMENTO TITOLO**

# *1.1.8.1. Funzione: COMPOSIZIONE SEDUTE DI LAUREA [12.061]*

#### *1.1.8.1.1. [ID GS:82275] – Rel. 10.05.04*

Aggiunta la possibilità di effettuare un filtro sugli studenti laureandi in base al profilo studente. E' possibile effettuare anche scelte multiple.

In tutti i blocchi dati che mostrano i dati degli studenti è stata aggiunta l'informazione relativa al codice del profilo studente.

Inoltre è ora possibile impostare due limiti in fase di definizione delle sedute di laurea:

- numero massimo studenti assegnabili alla seduta
- numero minimo di docenti assegnati in commissione.

Entrambi i controlli non sono bloccanti ma consentono all'operatore di portare comunque a termine l'elaborazione qualora confermino di volerlo fare.

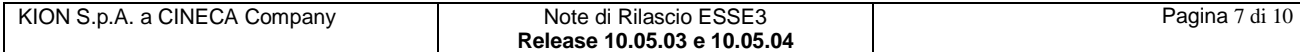

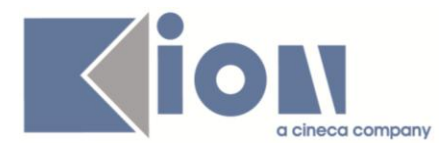

# **1.1.9. Package: P15 - ANAGRAFE NAZIONALE STUDENTI**

#### *1.1.9.1. Funzione: CARICAMENTO TABELLE MINISTERIALI CODIFICHE ANS [15.006]*

#### *1.1.9.1.1. [ID GS:82692] – Rel. 10.05.03*

Si rilascia una nuova tabella ministeriale, TIPI DIDATTICA MIUR, in rappresentazione delle tipologie di didattica di attivazione relative alle OFF.F. annuali dell'Ateneo (convenzionale, teledidattica). A fianco della nuova tabella, viene implementato il processo di caricamento del relativo file DAT ministeriale.

*NOTA BENE*: i dati erano comunque presenti nei sistemi da alcuni mesi;si consiglia comunque il caricamento di questa nuova anagrafica.

# *2.2 Prodotto: WEBESSE3*

# **1.1.10. Package: AREA REGISTRATO**

#### *1.1.10.1. Funzione: ANAGRAFICA PERSONA [REG.ANA]*

#### *1.1.10.1.1. [ID GS:83075] – Rel. 10.05.03*

Con la corrente versione è stato rilasciato il processo di *'Modifica dati anagrafici'* gestito con i nuovi template configurabili.

L'abilitazione della nuova interfaccia è gestibile impostando il parametro di configurazione 'ABIL\_PROD\_NEW\_ANA\_WEB' a1.

#### *1.1.10.2. Funzione: CONCORSI [REG.CONC]*

#### *1.1.10.2.1. [ID GS:81677] – Rel. 10.05.03*

Nei nuovi processi web di:

- concorsi di ammissione
- concorsi di valutazione
- esami di stato

è stata aggiunta nell'azione di caricamento dei titoli valutabili la possibilità di rendere obbligatorio l'upload di un documento elettronico (pdf, doc, ...).

La configurazione la si ottiene indicando come obbligatorio l'attributo CONC\_ALL\_FILE.

#### *1.1.10.3. Funzione: REGISTRAZIONE [REG.REGISTR]*

#### *1.1.10.3.1. [ID GS:82829] – Rel. 10.05.03*

Con la corrente versione è stata introdotta la gestione dei nuovi attributi:

- patronimico (nominativo del genitore)
- stato civile.

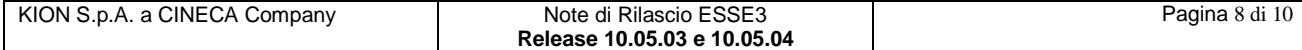

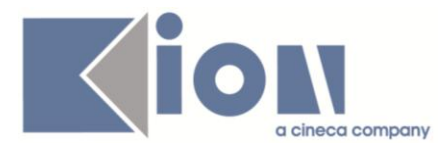

# **1.1.11. Package: AREA STUDENTE**

#### *1.1.11.1. Funzione: QUESTIONARIO DI VALUTAZIONE DELLA DIDATTICA [STU.QUEST\_VAL]*

#### *1.1.11.1.1. [ID GS:83422] – Rel. 10.05.04*

E' stato richiesto di fare in modo che, ad esempio nel caso di AD con più tipi attività (LEZ, LAB, ...) e più docenti per ciascun tipo attività, lo studente compili tutti i questionari sui docenti associati.

Settando il parametro di configurazione CHECK\_QUEST\_VAL\_DID = 4 (nuovo valore), con una AD con 2 o più tipi credito per ogni UD e partizione.

Il risultato diviene che, per iscriversi all'appello, occorre aver compilato i questionari di tutti i docenti di tutti i tipi credito (lezione, esercitazione ecc..) di una partizione (qualsiasi) di tutti i moduli.

In pratica una partizione di tutti i moduli deve essere completata per tutti i docenti.

# **1.1.12. Package: FRAMEWORK WEB**

#### *1.1.12.1. Funzione: FRAMEWORK [FRK.FRK]*

#### *1.1.12.1.1. [ID GS:83546] – Rel. 10.05.04*

Gli URL valorizzati nella tabella PAR\_CONF\_URL possono prevedere la valorizzazione dinamica di due valori in *querystring*. Infatti la stringa {\$AS\_SESSION}, se presente, verrà sostituita dal valore della sessione applicativa, cioè quel valore che identifica la sessione sulla tabella fw\_session. Mentre la stringa {\$JSESSIONID}, se presente, verrà sostituita dal valore della sessione http.

In questo modo sarà quindi possibile, per esempio, valorizzare nella PAR\_CONF\_URL, URL come i seguenti:

[http://www.mioportale.it/mioservizio.php?sess={\\$AS\\_SESSION}](http://www.mioportale.it/mioservizio.php?sess=%7b$AS_SESSION%7d) [http://www.mioportale.it/mioservizio.aspx?paramesse3={\\$JSESSIONID}](http://www.mioportale.it/mioservizio.aspx?paramesse3=%7b$JSESSIONID%7d)

dove *sess* e *paramesse3* sono stringhe qualsiasi necessarie al 'chiamato' e che non vengono modificate.

E' possibile anche usare in contemporanea i due valori. Quindi per esempio:

https://www.dominioateneo.it/serviziaggiuntivi/home.jsp?paramapplicativo={\$AS\_SESSION}&par amhttp={\$JSESSIONID}

dove anche qui *paramapplicativo* e *paramhttp* sono stringhe qualsiasi necessarie al 'chiamato' e che non vengono modificate.

Una possibile applicazione di questa funzionalità è per i link della barra orizzontale presente nei nuovi layout, quella sotto il banner, dove il cliente può già predisporre fino a 8 diversi link in maniera del tutto autonoma e da oggi anche parametrizzandoli con valori propri dell'applicativo webesse3 utili ai propri servizi per riconoscere l'identità della sessione di provenienza.

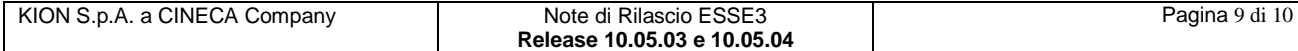

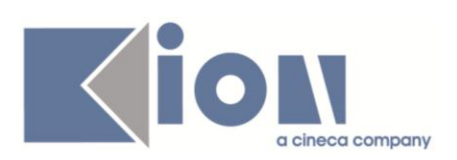

# **3. Parametri di configurazione**

# *3.1. Nuovi Parametri di configurazione*

Con la versione 10.05.04 sono stati introdotti i seguenti parametri di configurazione:

- 1. WEB\_ABILITA\_DOM\_VAL
- 2. BI\_IMP\_OD\_INSERISCE\_DETT\_ORE

# **3.1.1. WEB\_ABILITA\_DOM\_VAL**

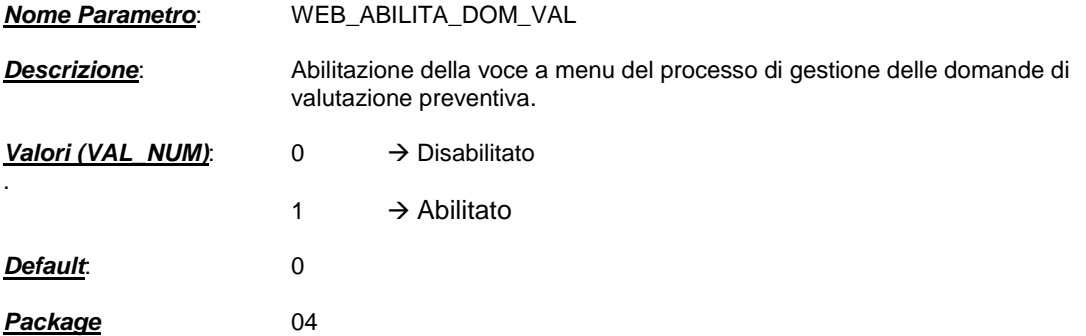

# **3.1.2. BI\_IMP\_OD\_INSERISCE\_DETT\_ORE**

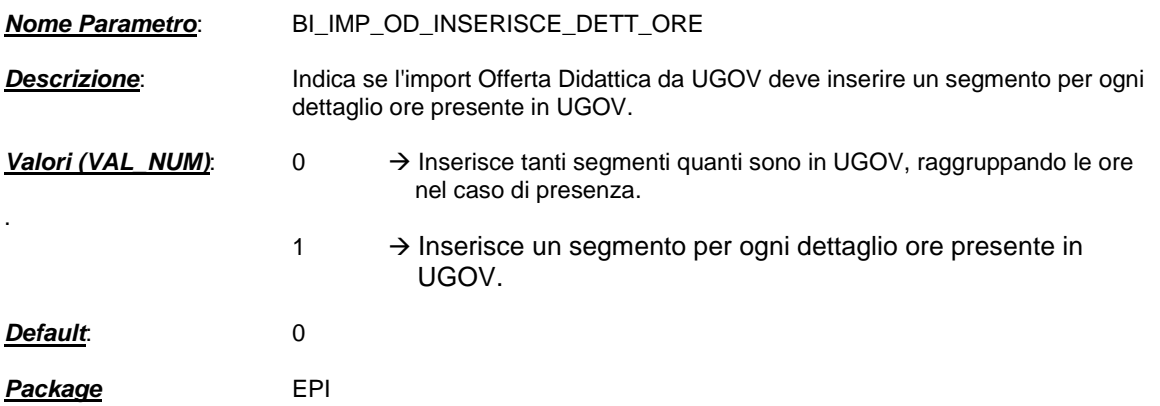

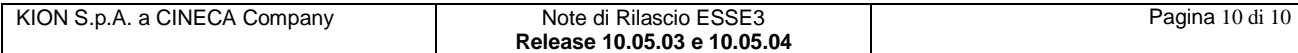